# **Sistem Pakar Mendeteksi Kerusakan Lensa Cannon 1885 Pada Camera Cannon 1200 Dengan Mengggunakan Metode Dempster Shafer (DS)**

**Rizki Rastanta Ginting\* , darjar saripurna\*\*, Usti Fatimah Sari Sitorus \*\*** \* Program Studi Mahasiswa, STMIK Triguna Dharma \*\* Program Studi Dosen Pembimbing, STMIK Triguna Dharma

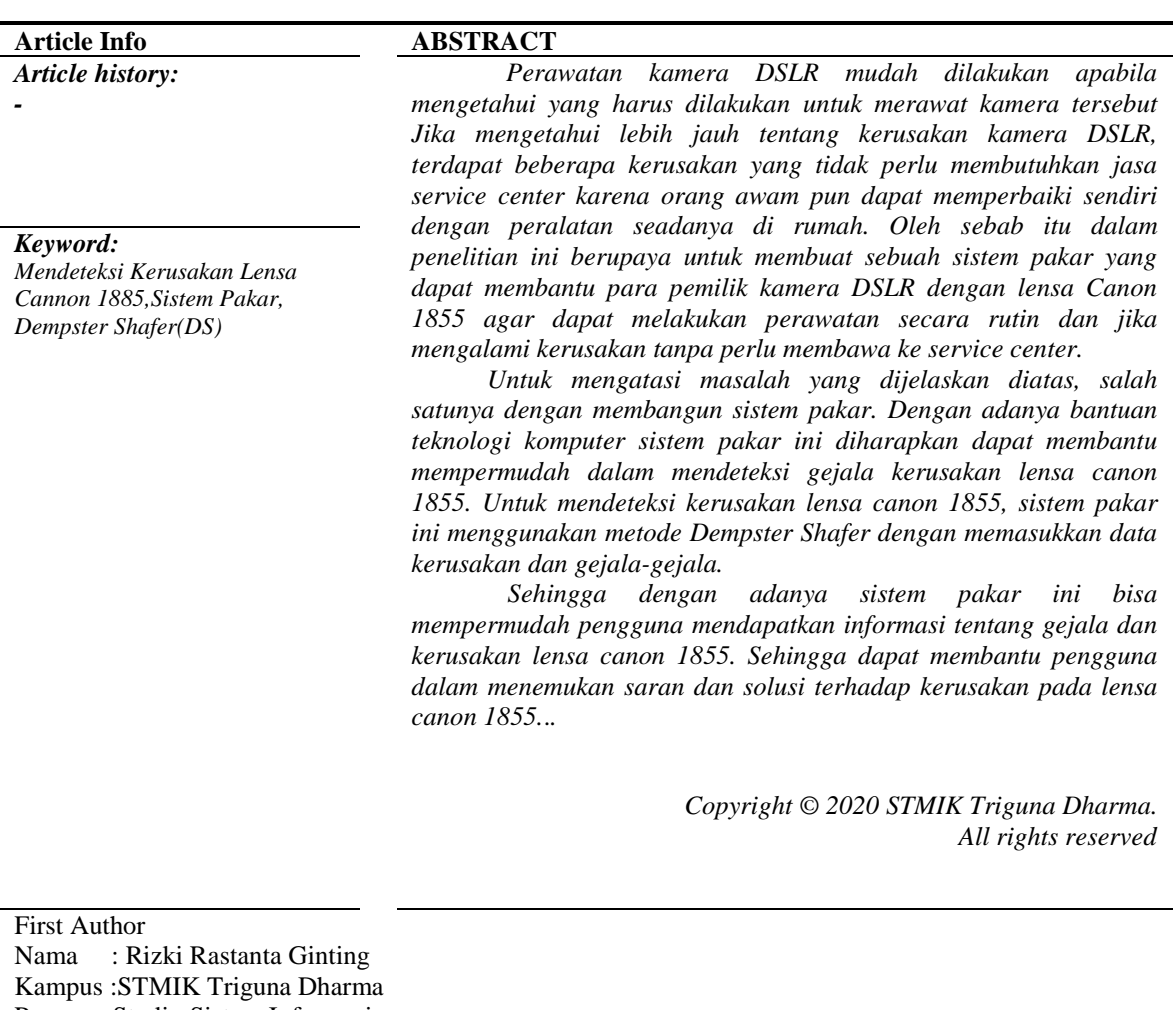

Program Studi : Sistem Informasi E-Mail : rizkibastanta03@gmail.com

### **1. PENDAHULUAN**

Bermula dari hobi fotografi menggunakan kamera *Digital Single Lens Reflex* (DSLR) baik yang dilakukan secara *outdoor* maupun *indoor* (studio) memang sangat menyenangkan dan sekaligus mengasah ketajaman pandangan mata terhadap pandangan obyek yang akan ditangkap.

*Dempster Shafer* adalah representasi, kombinasi dan propogasi ketidakpastian, dimana teori ini memiliki beberapa karakteristik yang secara instutitif sesuai dengan cara berfikir seorang pakar, namun dasar matematika yang kuat. *Dempster Shafer Theory Of Evidence*, menunjukan suatu cara untuk memberikan bobot keyakinan sesuai fakta yang dikumpulkan

## **2. KAJIAN PUSTAKA**

### **2.1 Sistem Pakar**

Sistem pakar merupakan salah satu bidang kecerdasan buatan (*Artificial Intelligence*). Definisi sistem pakar itu sendiri adalah sebuah program komputer yang dirancang untuk mengambil keputusan seperti keputusan yang diambil oleh seorang pakar, dimana sistem pakar menggunakan pengetahuan (*knowledge).*  Sistem pakar adalah aplikasi berbasis komputer yang digunakan untuk menyelesaikan masalah sebagaimana yang dipikirkan oleh pakar.

| <b>FAKTOR</b>          | <b>PAKAR</b>      | <b>SISTEM PAKAR</b> |
|------------------------|-------------------|---------------------|
| Time availability      | Hari Kerja        | Setiap Saat         |
| Geografis              | Lokal/tertentu    | Dimana saja         |
| Keamanan               | Tidak tergantikan | Dapat diganti       |
| Perishable/dapat habis | Ya                | Tidak               |
| Performansi            | Variable          | Konsisten           |
| Kecepatan              | Variable          | Konsisten           |
| Biaya                  | Tinggi            | Terjangkau          |

Tabel 2.1 Perbandingan Kemampuan Sistem Pakar dan Seorang Pakar

#### **2.2 Kerusakan Lensa Cannon 1855**

Canon 1855 termasuk kedalam kategori kamera DSLR atau *Digital Single Lens Reflect* yang merupakan jenis kamera digital dengan lensa tunggal. Lensa tunggal artinya, lensa pembidik sama dengan lensa perekam. Keunggulan dari kamera dengan lensa jenis ini adalah apa yang terlihat, itulah yang terekam.

### **2.3 Metode** *Dempster Shafer*

Metode *Dempster Shafer* adalah suatu teori matematika tentang pembuktian berdasarkan fungsi kepercayaan (*belief function*) dan pemikiran yang masuk akal (*plausible reasoning*). Teori *Dempster-Shafer*  adalah suatu teori matematika untuk pembuktian berdasarkan *belief functions* (fungsi kepercayaan) dan *plausible reasoning* (pemikiran yang masuk akal), yang digunakan untuk mengkombinasikan potongan informasi yang terpisah (bukti) untuk mengkalkulasi kemungkinan dari suatu peristiwa.

### *2.5 Microsoft Visual Basic* **2008**

*Microsoft Visual Studio* adalah sebuah perangkat lunak lengkap (*suite*) yang dapat digunakan untuk melakukan pengembangan aplikasi, baik itu aplikasi console, aplikasi *Windows*, ataupun aplikasi Web. *Visual Studio* mencakup kompiler, SDK, *Integrated Development Environment* (IDE), dan dokumentasi yang umumnya berupa MSDN *Library*.

### *2.6 Microsoft Access* **2010**

*Microsoft Office Access (MS Access*) adalah program aplikasi basis data komputer relasional yang ditujukan untuk penggunaan terbatas. Selain mesin basis data *Microsoft Jet Database Engine*, MS Access juga menggunakan tampilan grafis yang intuitif sehingga memudahkan pengguna

### *2.7 Crystal Report*

*Crystal Report* adalah merupakan perangkat lunak yang dikhususkan untuk membangun sebuah laporan. *Crystal Report* dapat digunakan dengan bahasa pemograman berbasis windows seperti Borland Delphi, Visual Basic 6.0, Visual Basic .Net, Visual C++, dan Visual Interdev

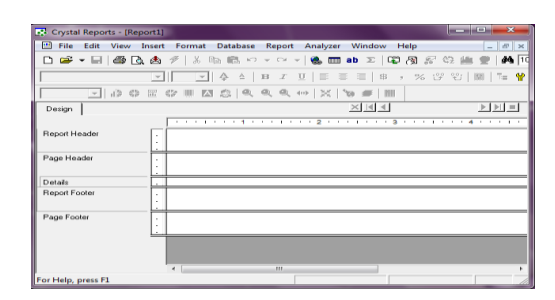

Gambar 2.1 *Crystal Report*

# *2.8* **UML (***Unified Modeling Language***)**

*Unified Modeling Language* (UML) adalah standarisasi bahasa pemodelan untuk membangun perangkat lunak yang dibangun dengan menggunakan teknik pemrograman berorientasi objek. Diagram-diagram yang digunakan pada UML antara lain adalah c*lass diagram*, *object diagram*, *use case diagram*, *activity diagram*, dan *sequence diagram.*

## **2.8.1** *Use Case Diagram*

*Use case Diagram* mendeskripsikan sebuah interaksi antara satu atau lebih aktor dengan sistem yang akan dibuat. Dengan pengertian yang cepat, diagram use case digunakan untuk mengetahui fungsi apa saja yang ada di dalam sebuah sistem dan siapa saja yang berhak menggunakan fungsi-fungsi tersebut.

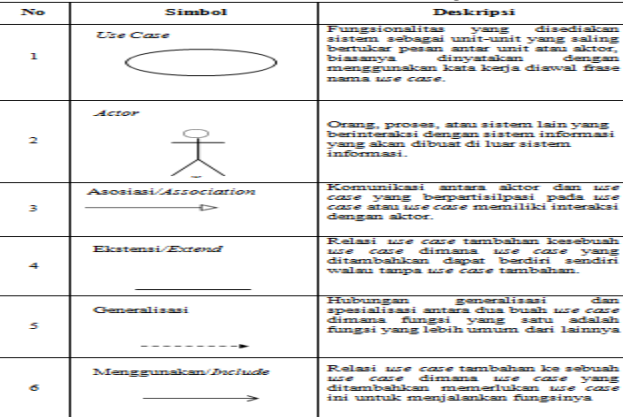

Tabel 2.2 Notasi *Use Case Diagram*

## *2.8.2 Activity Diagra***m**

*Activity Diagram* (diagram aktivitas) adalah diagram yang menggambarkan aliran fungsionalitas dari sistem. Pada tahap pemodelan bisnis, diagram aktifitas dapat digunakan untuk menunjukkan aliran kerja bisnis (*business work flow*). Dapat juga digunakan untuk menggambarkan aliran kejadian (*flow of events*).

| No. | <b>Simbol</b>     | <b>Deskripsi</b>                                                                                     |
|-----|-------------------|----------------------------------------------------------------------------------------------------|
| п   | Status Assal      | Status awal aktivitas sistem, sebuah diagram<br>aktivitas memiliki sebuah status awal.               |
| 2   | <b>Aletivitas</b> | Aktivitas vang dilakukan sistem, aktivitas<br>biasanya diawali dengan kata kerja.                    |
| з   | Percabangan       | Asosiasi percabangan dimana jika ada<br>pilihan aktivitas lebih dari satu.                           |
| 4   | Penggabungan/Join | Asosiasi penggabungan dimana lebih dari<br>satu aktivitas digabungkan menjadi satu.                  |
| s   | Status Akhir      | Status akhir yang dilakukan oleh sistem,<br>sebuah diagram aktivitas memiliki sebuah<br>status akhir |

Tabel 2.3 Simbol *Activity Diagram*

## **2.8.3** *Class Diagram*

*Journal homepage: https://ojs.trigunadharma.ac.id/*

*Class diagram* merupakan visualisasi kelas-kelas dari suatu sistem dan merupakan tipe diagram yang paling banyak dipakai. Diagram ini memperlihatkan hubungan antar kelas dan penjelasan detail tiap-tiap kelas didalam model desain dari suatu sistem. *Class diagram* terdiri dari atribut dan operasi dengan tujuan pembuat program dapat membuat hubungan antara dokumentasi perancangan dan perangkat lunak sesuai.

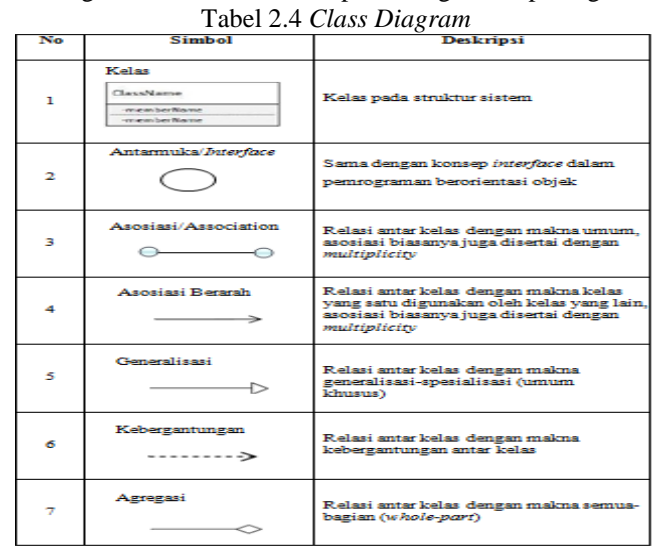

## *2.9 Flowchart*

Dalam perancangan sebuah sistem, penulis membuat *Flowchart* untuk mempermudah dalam pemecahan masalah yang terbagi ke dalam *Segmen-segmen* kecil sehingga dapat membantu dalam proses analisa. *Flowchart*  merupakan teknik analitis yang digunakan untuk menjelaskan aspek-aspek sistem informasi secara jelas, tepat dan logis.

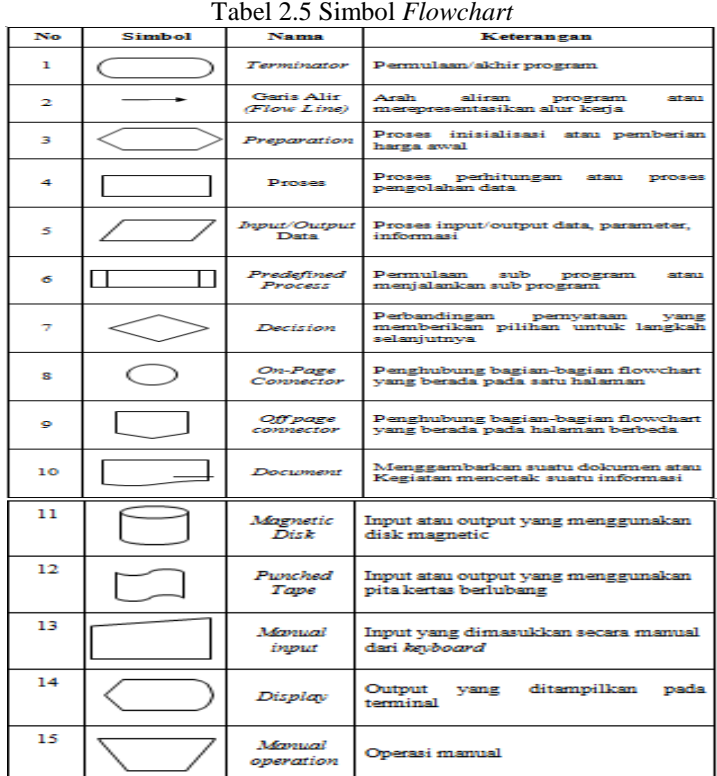

## **3. METODE PENELITIAN**

Berikut merupakan metode penelitian yang digunakan dalam penelitian ini yaitu:

- 1. Teknik Pengumpulan Data (*Data Collecting*)
- a. Observasi (*Field Research*)

Dalam hal ini peneliti melakukan pengamatan langsung sehingga mendapatkan data-data yang *real* terhadap apa yang diteliti dengan data gejala kerusakanberdasarkan pakar.

b. Wawancara *(Interview*)

Memberikan pertanyaan-pertanyaan kepada pakar yang berhubungan dengan penelitian yang dilakukan di Photo Studio Sinar Project.

2. Studi Kepustakaan (*Study of Literature*)

Dalam hal ini peneliti melakukan studi kepustakaan yang bersumber dari berbagai referensi diantaranya jurnal (internasional, nasional dan lokal), buku- buku, artikel, situs dan lain-lain. Adapun referensi tersebut terkait dengan masalah, bidang keilmuan, metode yang digunakan serta aplikasi pendukung lainnya.

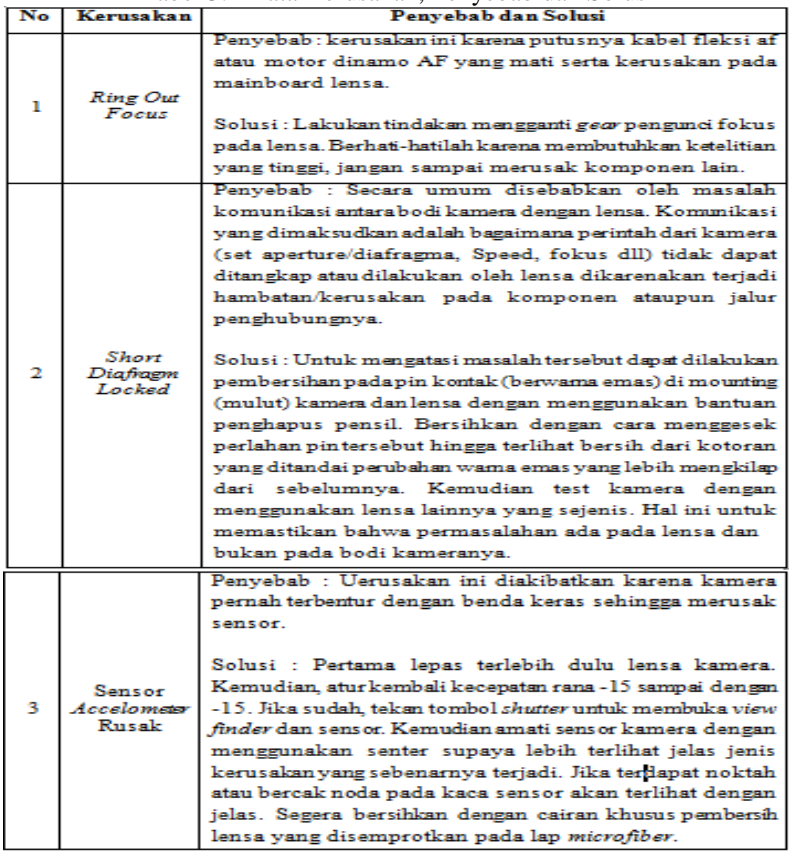

Tabel 3.1 Data Kerusakan, Penyebab dan Solusi

### *3.1 Metode Perancangan Sistem*

Dalam konsep penelitian metode perancangan sistem sangatlah penting dalam suatu penelitian. Dalam metode perancangan sistem khususnya *software* atau perangkat lunak kita dapat mengadopsi beberapa metode di antaranya algoritma *waterfall* atau algoritma air terjun.

## **3.2 Metode Perancangan Sistem**

Dalam menyelesaikan permasalahan yang terjadi tentang Sistem Pakar untuk mendiagnosa kerusakan lensa Canon 1855 pada Camera Canon 1200D dalam memilih *back-end programer* dengan menggunakan metode *Dempster Shafer*, berdasarkan gejala pada lensa Canon 1855, representasi pengetahuannya adalah metode yang digunakan untuk pengkodean pengetahuan sistem pakar.

## *3.1.1 Menetukan Tabel Kerusakan Pada Lensa Canon 1855*

Jenis kerusakan yang sering terjadi pada lensa Canon 1855 dapat dilihat dari tabel 3.2 di bawah yang telah dibuat berdasarkan data dari Photo Studio Sinar Project.

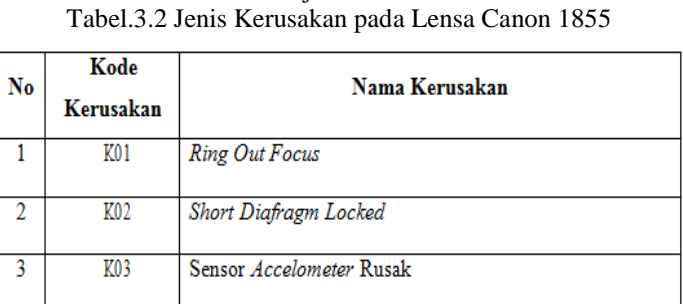

# **3.3.2 Menetukan Gejala Kerusakan Pada Lensa Canon 1855**

Jenis gejala yang sering terjadi pada lensa Canon 1855 dapat dilihat dari tabel yang dibuat berdasarkan data dari Photo Studio Sinar Project.

![](_page_5_Picture_66.jpeg)

![](_page_5_Picture_67.jpeg)

## **3.3.3 Menetukan Gejala Kerusakan Pada Lensa Canon 1855**

Dari gejala kerusakan lensa Canon 1855 yang telah diketahui maka dapat disimpulkan rule pengaturan berupa hubungan antara gejala dengan kerusakan lensa Canon 1855.

![](_page_5_Picture_68.jpeg)

#### Tabel 3.4 Basis Aturan

Kode Kerusakan :

K01 : *Ring Out Focus*

K02 : *Short Diafragm Locked*

K03 : Sensor *Accelometer* Rusak

Disini pengetahuan dalam aturan-aturan yang berbentuk pasangan keadaan aksi (*condition*-*action*) "JIKA (*IF*) keadaan terpenuhi atau terjadi MAKA (*THEN*)" suatu aksi akan terjadi. Berikut adalah tabel keputusan untuk sistem pakar mendiagnosa kerusakan pada lensa Canon 1855.

1. Rule 1

IF [Hasil foto tidak focus]

AND [Objek berbayang-bayang]

AND [Hasil foto berlebihan cahaya]

AND [Hasil foto terlihat kurang tajam]

THEN [Kerusakan *Ring Out Focus*]

2. Rule 2

IF [Objek bergaris-garis]

AND [Hasil foto meredup]

AND [Objek memutih semua]

AND [Diafragma terkunci di satu posisi] THEN [Kerusakan *Short Diafragm Locked*] 3. Rule 3 IF [Objek berbintik putih]

AND [Objek berlebihan warna]

AND [Hasil foto kemerahan saat di tempat gelap] THEN [Sensor *Accelometer* Rusak]

## **3.3.3 Pembuatan Nilai Densitas**

Setelah mengetahui sumber *rule* pengaturan mengenai gejala dan jenis kerusakan lensa Canon 1855, selanjutnya langkah yang dilakukan menentukan nillai densitas dari gejala kerusakan tersebut adalah sebagai berikut:

| Kode<br>Kerusakan | Nama Kerusakan                  | Kode Gejala | <b>Nilai</b><br><b>Densitas</b> |
|-------------------|---------------------------------|-------------|---------------------------------|
|                   |                                 | G01         | 0,5                             |
|                   |                                 | G02         | 0,8                             |
| K01               | <b>Ring Out Focus</b>           | G03         | 0,7                             |
|                   |                                 | G11         | 0,6                             |
|                   |                                 | G05         | 0,5                             |
|                   |                                 | G06         | 0,6                             |
| K02               | <b>Short Diafragm Locked</b>    | G09         | 0,5                             |
|                   |                                 | G10         | 0,8                             |
|                   |                                 | G04         | 0,7                             |
| <b>K03</b>        | Sensor <i>Accelometer</i> Rusak | G07         | 0,6                             |
|                   |                                 | G08         | 0,7                             |

Tabel 3.5 Nilai Densitas Gejala

*Sumber : Photo Studio Sinar Project*

## *3.3.4* **Menentukan Perhitungan Algoritma** *Dempster Shafer*

Setelah menentukan basis pengetahuan melalui tabel diatas maka tahap selanjutnya menggunakan mesin infensi dari tabel tersebut dan melakukan proses perhitungan dengan metode *dempster shafer*. Perhitungan akan dilakukan dari setiap kemungkinan yang akan dipilih maka dilakukan metode perhitungan *dempster shafer* adalah sebagai berikut :

Dalam perhitungan metode *Dempster Shafer* adapun rumus yang digunakan untuk melakukan diagnosis terhadap kerusakan lensa Canon 1855 yaitu sebagai berikut:

$$
(z) = \frac{\sum (x_i - x_j)(x_j - x_k)}{\sum (x_i - x_k)(x_j - x_k)}
$$

Keterangan :

![](_page_7_Picture_202.jpeg)

Berdasarkan perhitungan diatas dan merujuk pada rumus *dempster shafer* sehingga dapat dihitung nilai densitas (m) baru dengan membuat tabel aturan kombinasi terlebih dahulu. Kemudian kombinasi yang dihasilkan akan digunakan pada saat menunjukkan adanya gejala baru.

| Tabel 3.6 Aturan Kombinasi Untuk M3 |         |                    |
|-------------------------------------|---------|--------------------|
| densitas 1 (m1)                     | ${K01}$ | { ፀ }              |
| densitas $2(m2)$                    | ${0.5}$ | ${0.5}$            |
| ${K01}$                             | ${K01}$ | ${K01}$            |
| ${0.8}$                             | ${0.4}$ | ${0.4}$            |
| { ፀ }                               | ${KO1}$ | $\{ \ \theta \ \}$ |
| ${0,2}$                             | ${0.1}$ | ${0,1}$            |

Tabel 3.6 Aturan Kombinasi Untuk M3

Kombinasi {K01} pada kolom 2 baris 2 diperoleh dari irisan antara {K01} dan {K01}. Nilai 0,4 diperolah dari hasil perkalian 0,8 x 0,5. Demikian pula {K01} pada baris 3 kolom kedua. Gambar merupakan irisan dari θ dan {θ} pada baris ketiga kolom ketiga nilai 0,1 merupakan perkalian dari 0,2 x 0,5. Merujuk pada rumus *dempster shafer* belum ada maka nilainya adalah 0, sehingga dapat dihitung nilai M3 yaitu sebagai berikut:

 $(K01)$  =---------------------------= 0,9

( $\theta$ ) = = 0,1

Kemudian perhitungan *dempster shafer* dilanjutkan pada gejala yang dipilih berikutnya, yaitu:

Gejala ke-3: Hasil foto berlebihan cahaya (G3)

Berdasarkan tabel 3.5 relasi antara gejala dengan kerusakan serta nilai densitas gejala untuk mendiagnosa kerusakan maka diperoleh:

 $m4 \{ K01 \} = 0.7$ 

m4 {  $\theta$  } = 1 - 0,7 = 0,3

Tabel 3.7 Aturan Kombinasi Untuk M5

| densitas $3(m3)$ | ${K01}$  | { ፀ}     |
|------------------|----------|----------|
| densitas $4(m4)$ | ${0.9}$  | ${0.1}$  |
| ${K01}$          | ${K01}$  | ${K01}$  |
| ${0.7}$          | ${0.63}$ | ${0.07}$ |
| $\{ \theta \}$   | ${K01}$  | {θ}      |
| ${0.3}$          | ${0.27}$ | ${0,03}$ |

Kombinasi {K01} pada kolom 2 baris 2 diperoleh dari irisan antara {K01} dan {K01}. Nilai 0,63 diperolah dari hasil perkalian 0,7 x 0,9. Demikian pula {K01} pada baris 3 kolom kedua. Gambar merupakan irisan dari θ dan {θ} pada baris ketiga kolom ketiga nilai 0,03 merupakan perkalian dari 0,3 x 0,1. Merujuk pada rumus dhemspter shafer belum ada maka nilainya adalah 0, sehingga dapat dihitung nilai M<sup>5</sup> yaitu sebagai berikut:

$$
(K01) = \dots \dots \dots \dots \dots \dots = 0,97
$$

$$
(\theta) = \dots \dots \dots \dots \dots \dots = 0,03
$$

Gejala ke-4 : Objek bergaris-garis (G5)

Berdasarkan tabel 3.5 relasi antara gejala dengan kerusakan serta nilai densitas gejala untuk mendiagnosa kerusakan maka diperoleh:

 $M_6$  { K02 } = 0.5

Selanjutnya merujuk pada rumus sehingga diperoleh nilai *plausibility.*

$$
M_6 \{ \theta \} = 1 - 0.5 = 0.5
$$

Tabel 3.8 Aturan Kombinasi Untuk M7

| densitas $5(m5)$ | ${KO1}$   | $\{\theta\}$ |
|------------------|-----------|--------------|
| densitas 6 (m6)  | ${0.97}$  | ${0.03}$     |
| ${KO2}$          | Ø         | ${KO2}$      |
| ${0,5}$          | ${0.485}$ | ${0.015}$    |
| { ፀ }            | ${KO1}$   | { θ }        |
| ${0,5}$          | ${0.485}$ | ${0,015}$    |

Kombinasi Ø pada kolom 2 baris 2 diperoleh dari irisan antara {K01} dan {K02}. Nilai 0,485 diperoleh dari hasil perkalian 0,5 x 0,97. Demikian pula {K01} pada baris 3 kolom kedua. Gambar merupakan irisan dari θ dan {θ} pada baris ketiga kolom ketiga nilai 0,015 merupakan perkalian dari 0,03 x 0,5. Merujuk pada rumus *dhemspter shafer* sudah ada maka nilainya adalah 0,485 sehingga dapat dihitung nilai M<sup>7</sup> yaitu sebagai berikut:

- $(K01)$  = ---------- = ------- =
- $(K02) =$ ------------ = 0,0291
- ( $\theta$ ) = ------------ = ------- = 0,0291

Dari perhitungan menggunakan metode *Dempster Shafer* diatas, maka dapat diperoleh bahwa hasil diagnosa adalah kerusakan *Ring Out Focus* (K01) dengan nilai keyakinan 0,9417 atau 94,17%. Maka solusi yang dapat diberikan adalah dengan tindakan mengganti *gear* pengunci fokus pada lensa. Berhati-hatilah karena membutuhkan ketelitian yang tinggi, jangan sampai merusak komponen lain.

### *3.4 Flowchart* **Metode** *Dempster Shafer*

*Flowchart* merupakan keterangan yang lebih rinci tentang bagaimana setiap langkah program atau prosedur-prosedur sesungguhnya. Umtuk proses metode *dempster shafer* dapat dilihat pada gambar berikut :

### **4.1 Pemodelan Sistem**

Pemodelan sistem merupakan salah satu elemen yang penting dalam merancang suatu sistem atau aplikasi. Dalam perancangan aplikasi dalam mendeteksi kerusakan lensa Canon 1855 ini menggunakan beberapa pemodelan *Unified Modelling Language* diantaranya adalah *Use Case Diagram, Activity Diagram* dan *Class Diagram*.

## **4.1.1** *Use Case Diagram*

Skenario usecase diagram merupakan penjelasan tentang *use case* diagram untuk mempermudah mengerti tentang urutan atau cara dalam melakukan kegiatan yang terdapat pada *use case diagram.*

### **4.1.2** *Activity Diagram*

Berikut di bawah ini gambaran *activity diagram* pada sistem pakar mendeteksi kerusakan lensa Canon 1855 menggunakan metode *Dempster Shafer*.

#### **4.1.3** *Class Diagram*

Diagram kelas/*class diagram* memberikan gambaran tentang sistem atau perangkat lunak dan relasirelasi yang ada di dalamnya. Berikut ini merupakan rancangan hubungan relasi antar *class* pada sistem pakar untuk adalah sebagai berikut :

## **4.2 Rancangan Basis Data**

Rancangan *database* berguna untuk menyimpan data-data yang akan diinput oleh program aplikasi nantinya. Langkah pertama yang dilakukan dalam merancang sebuah *database* adalah membuat *database*nya.

#### **4.3 Rancangan Desain** *Form*

Sistem akan dirancang dalam bentuk *desktop* yang berjalan pada sebuah komputer. *Interface* disediakan untuk memudahkan pengguna dalam memberikan *input* berupa beberapa parameter yang diperlukan, serta menampilkan laporan hasil deteksinya.

# **PENGUJIAN DAN IMPLEMENTASI**

## **5.1 Pengujian**

Dalam pengujian atau pengaplikasian perancangan sistem pakar mendeteksi kerusakan lensa canon 1855 dengan metode *Dempster Shafer*. Ada dua komponen sistem yang dibutuhkan yaitu *hardware* dan *software*. Adapun uraian dari masing-masing komponen sebagai berikut.

- 1. Perangkat Keras (*Hardware)*
	- a. Monitor sebagai tampilan
	- b. *Central processing unit* (CPU), minimal Intel Core i3.
	- c. Harddisk minimal 320 GB
	- d. Keyboard dan *Mouse*
	- e. Printer.
	- f. *Processor* minimum 2 GHz
- 2. Perangkat Lunak (*Software)*
	- a. *Microsoft Windows 7* sebagai operating sistem
	- b. *Microsoft Visual Basic* 2008
	- c. *Microsoft Access* 2010 untuk pembuatan database
	- d. *Seagate Crystal Report* 8.5 untuk pembuatan laporan.

### **5.2 Implementasi Sistem**

Implementasi sistem merupakan tahapan dimana suatu sistem yang telah dibangun akan dijalankan dan diuji, apakah telah sesuai dengan rancangan atau tidak. Tahapan implementasi sistem dimulai dari form login kemudian lanjut ke form utama dan form-form data lainnya.

## **5.2.1 Form Login**

Pertama program dijalankan maka akan muncul form login. Form ini merupakan tampilan form login untuk masuk kedalam form utama dengan cara mengisi nama user dan password.

![](_page_10_Picture_127.jpeg)

Gambar 5.1 Form Login

# **5.2.2 Menu Utama**

Dengan menggunakan Form dibuat Menu Utama Program yang memiliki beberapa bagian menu program yaitu : File, Diagnosa dan Keluar dimana dalam masing-masing menu program terdapat beberapa sub menu pendukung lainnya yang berfungsi untuk menampilkan form-form yang dibutuhkan beserta laporannya.

![](_page_10_Figure_6.jpeg)

Gambar 5.2 Tampilan Form Menu Utama

# **5.2.3 Form Data Kerusakan**

Tampilan ini berisikan tentang data kerusakan yang berfungsi sebagai media dalam memasukan data kerusakan baru dan juga mengedit serta menghapus data kerusakan. Keutamaan fungsi dari form ini dapat mengolah data kerusakan secara ubah dengan database. Tampilan form kerusakan dijelaskan sebagai berikut di bawah ini.

![](_page_10_Figure_10.jpeg)

Gambar 5.3 Tampilan Form Input Data Kerusakan

Adapun fungsi-fungsi dari tombol yang terdapat dalam form yaitu :

![](_page_10_Picture_128.jpeg)

## **5.2.4 Form Data Gejala**

Tampilan Data Gejala ini berisikan tentang data gejala yang akan dijadikan dasar-dasar dalam mendeteksi kerusakan lensa canon 1855. Tampilan form dapat dilihat pada gambar berikut ini.

![](_page_11_Picture_147.jpeg)

Gambar 5.4 Tampilan Form Gejala

Adapun fungsi-fungsi dari tombol yang terdapat dalam form yaitu :

![](_page_11_Picture_148.jpeg)

## **5.2.5 Form Basis Aturan**

Tampilan Basis Aturan ini berisikan tentang data *rule* (aturan) yang akan dihitung dengan metode *Dempster Shafer*. Tampilan form dapat dilihat pada gambar berikut ini.

|                                    |                 | Form Basis Aturan                |                   |              |
|------------------------------------|-----------------|----------------------------------|-------------------|--------------|
| Kode Kerusakan:<br>Nama Kerusakan: | KO <sub>1</sub> | <b>Ring Out Focus</b>            | F5                |              |
| Pilih Gejala                       |                 |                                  |                   |              |
| Kode Gejala:                       | G01             |                                  | F5                |              |
| Gejala:                            |                 | <b>Hasil foto tidak focus</b>    |                   |              |
|                                    |                 |                                  |                   | $+$          |
| Kode Gejala                        | Gejala          |                                  |                   |              |
| 601                                |                 | <b>Hasil foto tidak focus</b>    |                   |              |
| 602                                |                 | Objek berbayang-bayang           |                   |              |
| 603                                |                 | Hasil foto berlebihan cahaya     |                   |              |
| 611                                |                 | Hasil foto terlihat kurang tajam |                   |              |
|                                    |                 |                                  |                   |              |
|                                    |                 |                                  |                   |              |
|                                    |                 |                                  |                   |              |
|                                    |                 |                                  |                   |              |
|                                    | Tambah          | <b>Ubah</b>                      | <b>Hapus</b>      | <b>Batal</b> |
|                                    |                 |                                  | <b>Lihat Data</b> | Keluar       |
|                                    |                 |                                  |                   |              |

Gambar 5.5 Tampilan Form Basis Aturan

Adapun fungsi-fungsi dari tombol yang terdapat dalam form yaitu sebagai berikut:

![](_page_11_Picture_149.jpeg)

## **5.2.6****Form Deteksi Kerusakan**

Tampilan form deteksi ini berfungsi untuk mengisi biodata user dan user memilih gejala yang dialami, kemudian melakukan deteksi perhitungan nilai gejala tersebut dan menampilkan hasil tertinggi. Tampilan form sebagai berikut :

![](_page_12_Picture_88.jpeg)

Gambar 5.6 Tampilan Form Pemilihan Gejala

Adapun fungsi-fungsi dari tombol yang terdapat dalam form pemilihan gejala yaitu: Proses : Melanjutkan ke form pemilihan gejala selanjutnya.<br>Keluar : Kembali ke form input biodata.

![](_page_12_Picture_89.jpeg)

Gambar 5.7 Tampilan Hasil Deteksi

Adapun fungsi-fungsi dari tombol yang terdapat dalam form hasil deteksi yaitu :

- Cetak : Mencetak laporan hasil deteksi.
- Keluar : Menutup form hasil deteksi.

## **5.2.7 Laporan Hasil Deteksi**

Form Laporan ini berfungsi untuk melihat hasil deteksi kerusakan beserta informasi lain kerusakan berdasarkan gejala tertentu. Tampilan *preview* dapat dilihat dibawah ini:

![](_page_12_Picture_90.jpeg)

Gambar 5.8 Tampilan *Preview* Laporan Hasil Deteksi

# **5.3 Kelemahan dan Kelebihan Sistem**

Kelebihan dari sistem pakar mendeteksi kerusakan lensa canon 1855 dengan Metode *Dempster Shafer* yaitu:

- a. Program ini dapat digunakan oleh semua user yang ingin melakukan deteksi tentang kerusakan lensa canon 1855 dengan menggunakan perhitungan metode *Dempster Shafer*.
- b. Dengan program ini mungkin dapat memotivasi kepada pihak lain untuk melakukan kegiatan yang ter*update*, mengikuti perkembangan zaman dan teknologi informasi.

Kelemahan dari sistem ini adalah keterbatasan sumber data, terbatas hanya dalam ruang lingkup sistem pakar mendeteksi kerusakan lensa canon 1855 saja, dan fasilitas-fasilitas lain yang harusnya terdapat dalam suatu sistem pakar ini tidak ada dalam sistem ini, diantaranya :

- a. Program ini tidak dapat melakukan ubah otomatis. Harus diinstall langsung dari masing-masing komputer apabila ada yang mau diubah.
- b. Ruang lingkup sistem pakar hanya untuk mendeteksi kerusakan lensa canon 1855 saja.
- c. Program ini belum berbasis *web*

## **6.1 Kesimpulan**

Setelah melakukan berbagai macam tahapan-tahapan maka diperoleh suatu kesimpulan sebagai berikut:

- 1. Dengan menggunakan sistem pakar mendeteksi kerusakan lensa canon 1855 dengan metode *Dempster Shafer*, pengguna dapat dengan cepat dan benar menampilkan hasil deteksi kerusakan lensa canon 1855 sesuai dengan perhitungan metode *Dempster Shafer*. Sehingga memudahkan pengguna apabila sewaktu-waktu membutuhkan hasil deteksi kerusakan lensa canon 1855.
- 2. Dengan implementasi Sistem Pakar Mendeteksi Kerusakan Lensa canon 1855 dengan Metode *Dempster Shafer* yang dibangun menggunakan *Microsoft Visual Basic* 2008 dan database *Microsoft Access* 2010 dapat mempermudah pengguna melakukan pendataan dan pemilihan gejala kerusakan dan serta menghasilkan *output* berupa *print out* dapat dilakukan dengan cepat dan tanpa membutuhkan biaya.
- 3. Dengan menggunakan Sistem Pakar Mendeteksi Kerusakan Lensa canon 1855 yang dirancang dapat memecahkan masalah yang dihadapi oleh banyak pengguna yakni masalah ketidaktahuan terhadap kerusakan yang dialami lensa canon 1855 miliknya. Dengan diterapkannya sistem ini diharapkan segala kendala tentang ketidaktahuan yang berhubungan dengan masalah kerusakan lensa canon 1855 dapat diatasi dengan efektif dan efisien.

## **6.2 Saran**

Adapun saran-saran yang dapat disampaikan kepada pembaca, kepada pihak pengguna dan kepada seluruh pihak yang berkaitan dengan perancangan sistem ini, yaitu :

- 1. Bagi pihak STMIK Triguna Dharma diharapkan dapat memberikan *support* lebih baik lagi agar kualitas hasil penelitian dapat meningkat kedepannya.
- 2. Bagi perusahaan diharapkan agar pegawai yang mengoperasikan aplikasi ini diberikan pelatihan singkat agar tidak terjadi kesalahan dalam penginputan datanya.
- 3. Bagi mahasiswa diharapkan agar melanjutkan penelitian ini sehingga sistem pakar ini dapat kembangkan lagi, terutama dalam segi fitur dan *interface-*nya. Supaya lebih menarik tampilannya dan lebih mudah digunakan

### **UCAPAN TERIMA KASIH**

Saya Mengucapkan terimakasih kepada Ketua Yayasan STMIK Triguna Dharma, kepada Bapak Darjar Saripurna, S.Kom., M.Kom selaku dosen pembimbing I saya, kepada Bapak Usti Fatimah Sari Sitorus, S.Kom., M.Kom. selaku dosen pembimbing II saya, kepada kedua orang tua saya yang selalu memberi dukungan dan teman seperjuangan.

## **REFERENSI**

- [1] Awang Harsa Kridalaksana, Ariel Hidayat, Universitas Mulawarman, Program Studi, and Ilmu Komputer, "Sistem Pakar Diagnosa Kerusakan Kamera DSLR Menggunakan Metode Certainty Factor Sequential Dedy Cahyadi," *Prosiding Seminar Nasional Ilmu Komputer dan Teknologi Informasi*, vol. 4, no. 1, 2019.
- [2] Jurusan Teknik Elektro et al., "SISTEM PAKAR KERUSAKAN HARDWARE KOMPUTER DENGAN

METODE BACKWARD CHAINING BERBASIS WEB Yenita Wijayana," *Media Elektrika*, vol. 12, no. 2, 2019.

- [3] Febby Kesumaningtyas, "Sistem Pakar Diagnosa Penyakit Demensia Menggunakan Metode Forwart Chaining Studi Kasus (Di Rumah Sakit Umum Padang Panjanng)," Jurnal Edik Informatika, 2017.
- [4] Rusmin Saragih, Denny Jean Cross Sihombing, and Elvika Rahmi, "Sistem Pakar Diagnosa Penyakit Kelapa Sawit Menggunakan Metode Dempster Shafer Berbasis Web," *Journal of Information Technology and Accounting*, vol. I, no. 1, pp. 2614-4484, 2018.
- [5] Penelitian Bidang, Komputer Sains, Dan Pendidikan, Anggia Dasa Putri, and Dapit Pratama, "Jurnal Edik Informatika SISTEM PAKAR MENDETEKSI TINDAK PIDANA CYBERCRIME MENGGUNAKAN METODE FORWARD CHAINING BERBASIS WEB DI KOTA BATAM," 2017.

# **BIBLIOGRAFI PENULIS**

![](_page_14_Picture_105.jpeg)